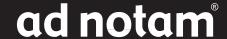

# **ACCESSORIES**

### WATERPROOF IR REMOTE CONTROL ET 555

It is possible to program every single key (except for the wey itself) of the learnable IR remote control WATERPROOF with an individual IR command from a teaching remote control of another IR controlled device.

### PROGRAMMING PROCEDURE:

1. Place the IR remote control WATERPROOF (learning) and your external device remote control (teaching) "head to head", approximately 30cm apart, as shown below:

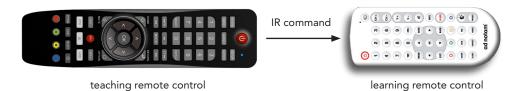

2. To enter the "learn mode" press and hold the e key until the LED indicator lights constantly.

### **NOTE**

### With no action for more than 30 seconds the remote control will exit "learn mode" automatically!

- 3. Press and release a key you wish to program on the learning remote. The LED indicator still lights constantly.
- 4. Press and release a key you want to capture on the teaching remote. The LED indicator starts to blink slowly indicating the IR command has been captured.
- 5. To save this IR code press and release again the key you wish to program on the learning remote. The LED indicator blinks fast and then lights constantly to indicate this IR code has been saved.
- 6. To program more keys please repeat steps 3 5 while in "learn mode".
- 7. To exit "learn mode" please press and release the key again. The LED indicator is off.

In order to reset all keys to ad notam "factory default" IR commands, please follow the next steps:

- 1. Press and hold the and keys simultaneously until the LED indicator lights constantly.
- 2. Press and release the 9 key three times in sequence to enter the code "999".
- 3. The LED indicator will turn off and the remote control has been reset to the initial IR codes.

#### ADRESS CHANGE PROCEDURE:

#### **⚠** NOTE

## DFU IR address should be changed previously!

- 1. Press and hold the and keys simultaneously until the LED indicator lights constantly.
- 2. Press and release a sequence of tree numeric keys (address codes "000" up to "255" are available).